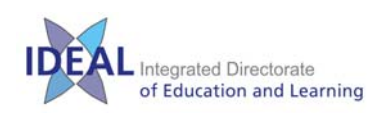

#### **Statutory & Mandatory Web-based Training – USER GUIDE**

The training modules available in this online package are:

- Infection Control
- Child Protection
- Communications
- Incident Reporting
- Equipment Training
- Hazardous Substances
- Manual Handling
- Slips, Trips and Falls
- Fire Safety

## Logging In

<http://www.suhtinduction.co.uk/training/>

Please **do not** click the link to register for the training.

A generic username and password has been set up for all Trust staff to use (except for new Doctors attending Doctors Induction).

Username: **training**

## Password: **training**

(Note, although this screen states '*Induction training*', by using the training/training login you will be accessing the correct Statutory & Mandatory training modules).

# Using the Web-based Training

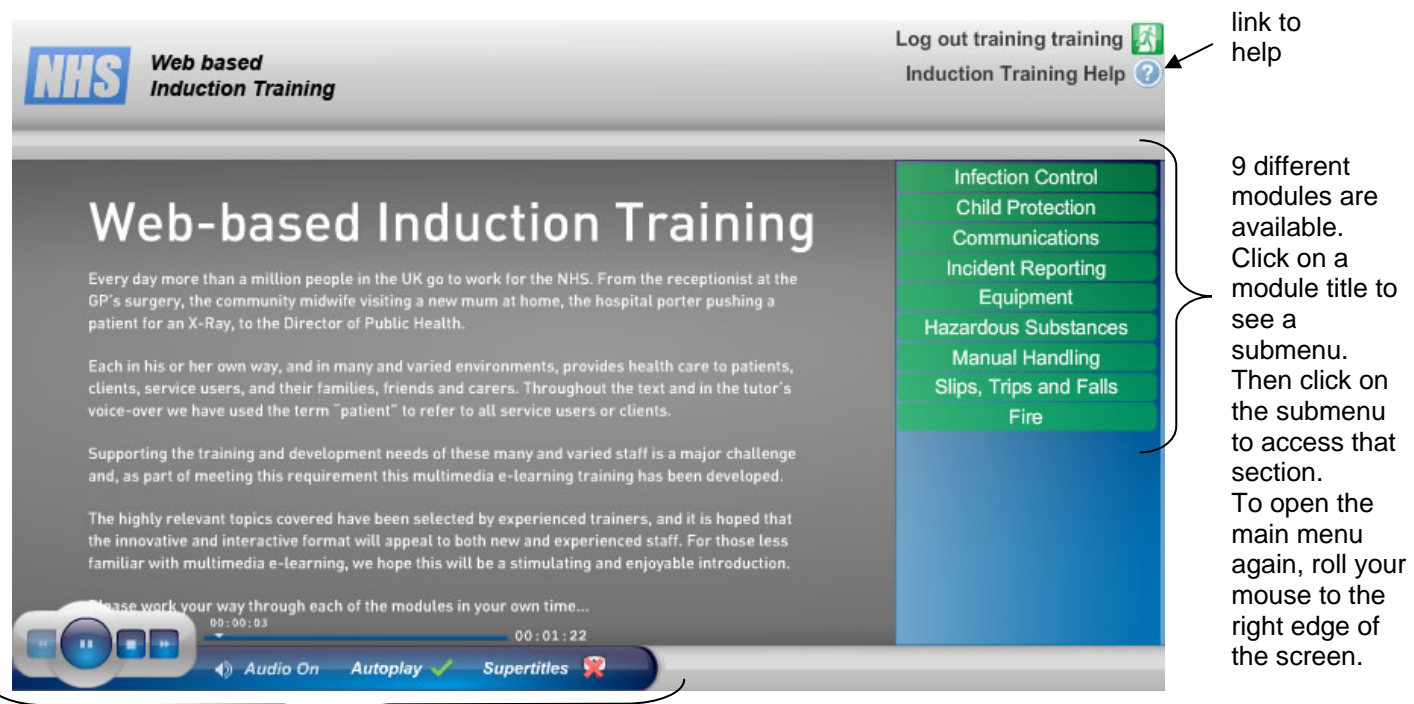

Course controls (see next page for detailed instructions)

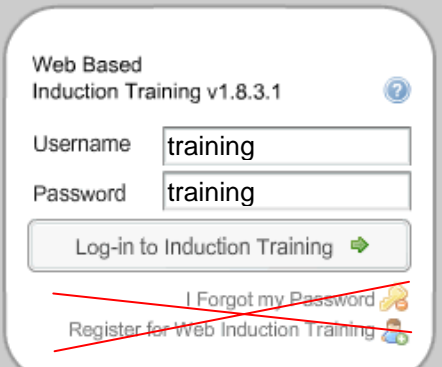

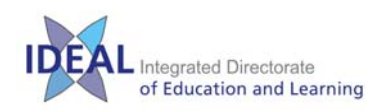

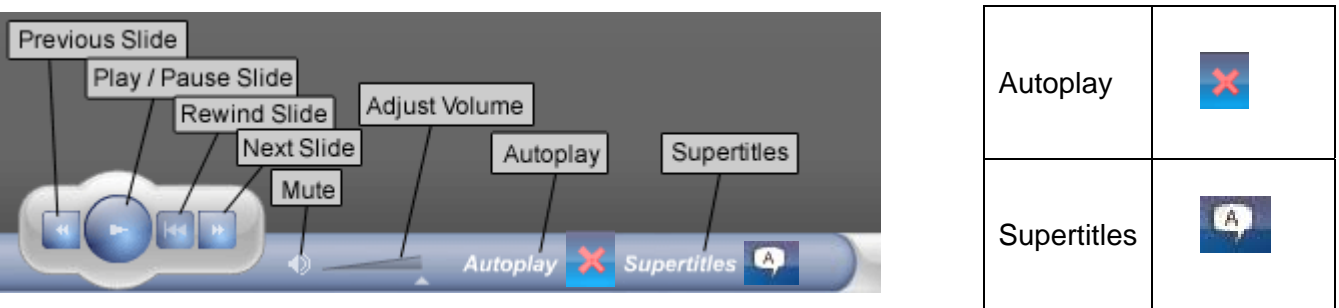

**Sound / Supertitles:** The learning does have audio commentary and requires sound to be enabled on your PC, as well as speakers or headphones. If you do not have this, please click on the *Supertitles* icon within the training to view a transcript of the audio, which will appear at the top of the screen. Also, please refer to the final page of this document, which gives details of venues where you can undertake this e-learning with sound.

**Autoplay:** You must ensure that the *Autoplay* icon is switched off (has a cross by it), otherwise the presentation will automatically proceed forward and you may not have time to view all the information.

**Play / Pause:** You may find it useful to occasionally pause the slides. Some of the slides move on automatically through lists of bullet points, giving little time to make notes. This cannot be rectified at present so it is recommended that you use the Pause button where necessary to pause the animations.

### **Certificates**

You must work through your chosen Module in one sitting, as this software does not have the facility to track or save your progress. You can, however, login at any time to redo the training.

Once you have completed a Module, you will undertake a multiple-choice quiz (MCQ). Click on the True or False buttons on each screen and then click on **Check Answers** to see the results.

## **\*You must score 100% to pass and obtain your certificate\***

If you do not pass, you will be given the option to **Retry** the assessment.

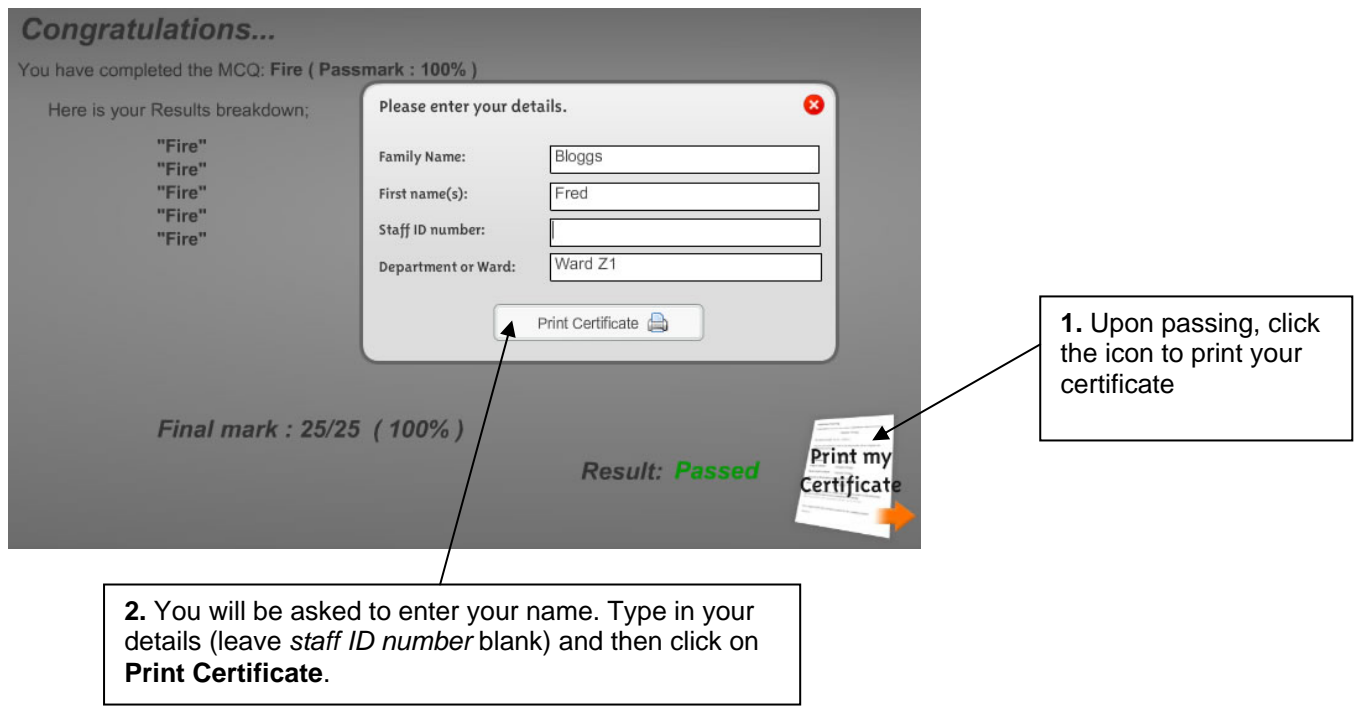

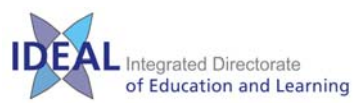

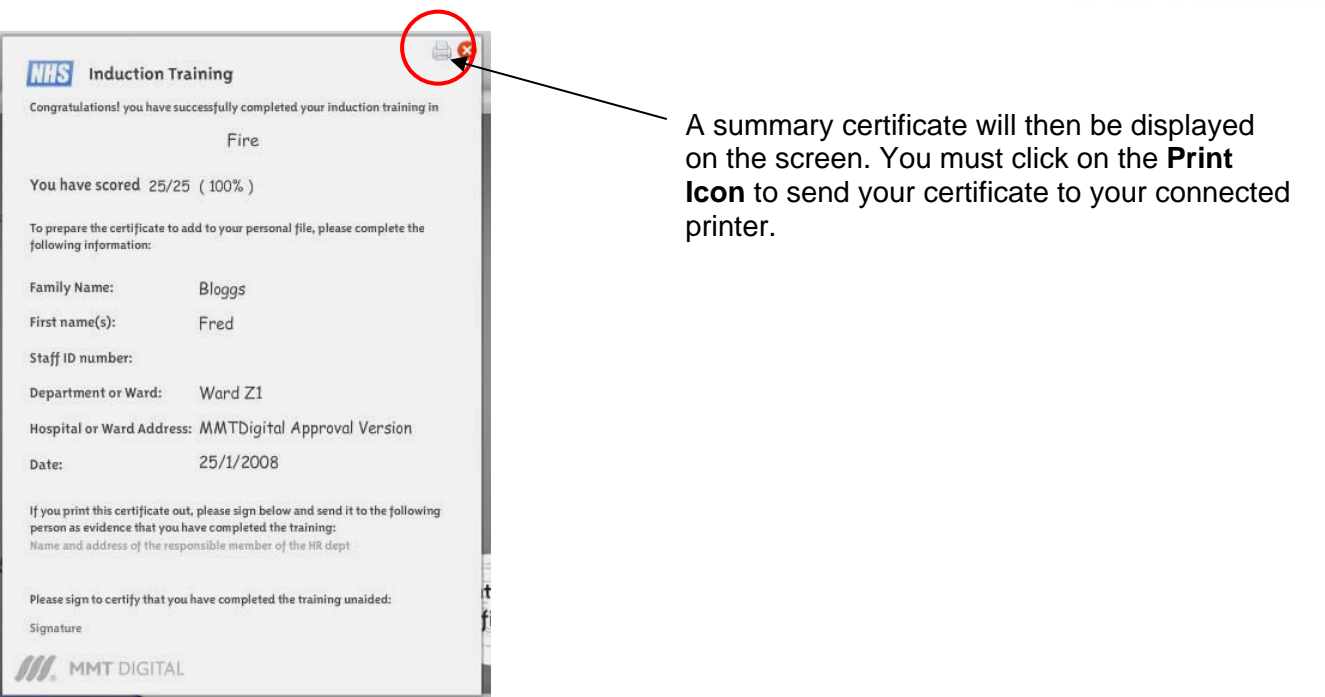

## Details of Venues

If you do not have access to a PC with sound capabilities, or need access to a printer for your certificate, you can use the Cyber Centre and associated Cyber Zones to undertake your e-learning.

#### **Cyber Centre**

B-Level (in the entrance to the Eaterie restaurant), SGH. Contact: Gloria Hill & David Wade, Ext 8788.

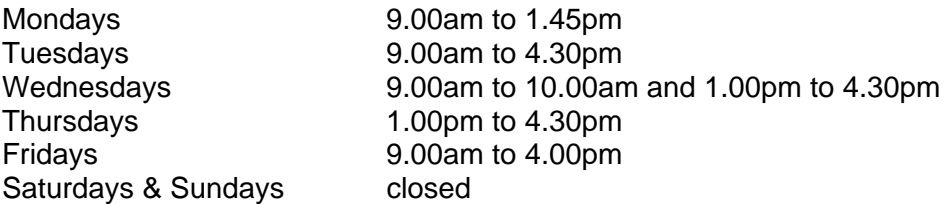

Please click this link for details of specific closure periods for the Cyber Centre.

No need to book a computer, but it may be advisable to do so if you require support with the training.

#### **Cyber Zone**

B-Level, South Academic Block (near to the old Clinical Skills reception), SGH Contact: Kate Austin, Ext 4098. Open Mondays to Fridays during office hours. Closed Saturdays & Sundays.

#### **Health Services Library**

A-Level, South Academic Block, SGH

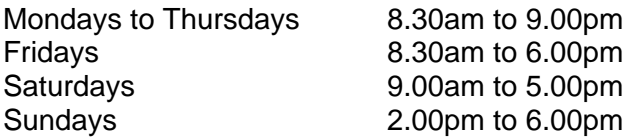

Further Information and Contacts:

**E-Learning Support:** Gloria Hill & David Wade, Cyber Centre, ext 8788 or email [cyber.centre@suht.swest.nhs.uk](mailto:cyber.centre@suht.swest.nhs.uk)

**Technical:** Loraine Chant, Learning Media, ext 4501 or email [loraine.chant@suht.swest.nhs.uk](mailto:loraine.chant@suht.swest.nhs.uk)